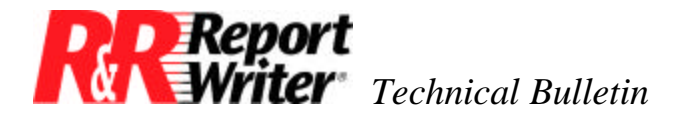

## **Conditional Field Placement**

**Product:** ARPEGGIO™ R&R Report Writer® **Version:** ARPEGGIO 2.0 R&R 8.0

**Oper Sys:** Microsoft® Windows® Microsoft Windows NT®

## **Summary**

Many accounting applications store a negative number in a database field to indicate a credit and a positive number in the same field to indicate a debit (or vice versa). Reports must then print credits and debits in different columns as in this example.

## **Transaction Journal**

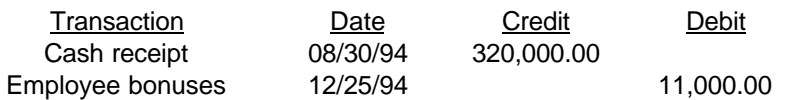

To print a report that lists credits and debits in separate columns you need to create two calculated fields, one named Credit and the other named Debit. Use the **C**alculations - **C**alculated Field command to define them as follows.

> Credit = lIF(AMOUNT<0, AMOUNT, 0) Debit = lIF(AMOUNT>0, AMOUNT, 0)

You can then place these fields in the appropriate position on the report format. The AMOUNT field itself will not appear anywhere on the report.

You will also want to format these fields to print blank instead of zero. To do this, use the Format - Field command. Here you can take the "x" out of the Show-Zero box to have the field format as blank zero.

WALL DATA, the Wall Data logo, and R&R Report Writer are registered trademarks and ARPEGGIO and the ARPEGGIO logo are trademarks of Wall Data Incorporated.

Microsoft, Windows, and Windows NT are registered trademarks of Microsoft Corporation in the U.S. and other countries.

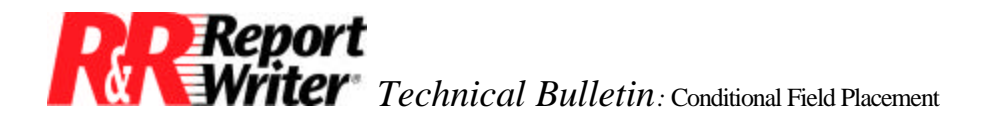

All trademarks are the property of their respective owners. The information contained in this technical bulletin is subject to change without notice. Liveware Publishing Inc. provides this information "as is" without warranty of any kind, either expressed or implied, but not limited to the implied warranty of merchantability and fitness for a particular purpose. Liveware Publishing may improve or change the product at any time without further notice; this document does not represent a commitment on the part of Liveware Publishing. The software described in this document is furnished under a license agreement or nondisclosure agreement. The software may be used or copied only in accordance with the terms of the licensing agreement.